# **AllSolutions 10.0.07**

# **Algemeen**

### **Aantal regels in browser**

Bij de **Gebruikersprofielen** (MGBPRF), **Gebruikers** (MGEBRU) en **Gebruikersinstellingen** (MGBINS) kunt u instellen hoeveel regels standaard in een browser worden getoond. Eventueel kunt u in specifieke browsers hiervan afwijken door een persoonlijke instelling te maken (met de actie **Instellingen wijzigen** in de betreffende browser). U kunt hierbij kiezen uit: 10, 15, 20, 25 en (vanaf deze versie) 50 regels.

### **Controle rollen in overzicht aangescherpt**

In de functie **Gebruikers** (MGEBRU) kunt u bij een gebruiker een of meerdere rollen instellen. Hierbij geeft u tevens aan of de gebruiker alleen toegang heeft tot zijn 'eigen gegevens' of dat hij ook de gegevens van anderen mag raadplegen of beheren.

Wanneer een gebruiker bijvoorbeeld een rol als projectleider heeft, worden in de browser met **Projecten** (MPROJE) initieel alleen de eigen projecten van de projectleider getoond. Als de gebruiker ook toegang heeft tot de gegevens van andere projectleiders, kan hij het rolfilter in de browser uit zetten. Hierdoor worden dan alle projecten in de browser getoond.

In deze versie is de controle op de rollen aangescherpt. Wanneer een gebruiker een rol heeft, waarbij is ingesteld dat de gegevens van anderen alleen getoond mogen worden, kan nog steeds een overzicht van de gegevens op het scherm worden geopend.

In de overzichtsweergave worden vanaf nu echter alleen de gegevens uit het formulier getoond. Alle andere onderdelen (acties, shortcuts, prikbord en documenten) zijn niet meer zichtbaar. Hierdoor is de werking in het overzicht gelijkgetrokken aan de browser.

# **Online samenwerken**

### **Kringpagina in menu's (AllSolutions10 user interface)**

Werkt u al met de nieuwe AllSolutions10 user interface? Dan is in AllSolutions10 is het onderdeel **Kringen** voor u beschikbaar. Met kringen kunt u personen indelen in een bepaalde groep. Bijvoorbeeld alle medewerkers binnen uw bedrijf, of de collega's in het team waarmee u samenwerkt. Binnen een kring kunt u berichten, documenten en pagina's delen. Gebruikers kunnen deze informatie alleen zien, wanneer zij via de kring hiervoor geautoriseerd zijn.

Elke kring heeft een eigen kringpagina, waarop u de volgende informatie kunt vinden:

- $\triangleright$  Gegevens van de kring en de gebruikte tags.
- $\triangleright$  Personen die in de kring zijn ingedeeld en de rol die ze hierin vervullen.
- $\triangleright$  De rol en de bijbehorende gebruiker die het kringbeheer uitvoert.
- Sedeelde berichten, pagina's en documenten.

In deze versie kunt u de kringpagina toevoegen aan het topmenu en gebruikersmenu's met de functie **Menu's** (MMENUS). Hierdoor kunt u kringpagina's gemakkelijker toegankelijk maken voor uw gebruikers.

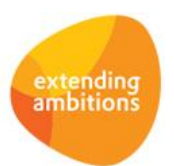

# **Basis**

## Logging

### **Informatiebrowser mutaties mutatielogging**

Met de actie **Mutatielogging instellen** bij 'Applicatiebeheer' (aan de rechterkant) kunt u in een browser de mutatielogging activeren. Alle mutaties die in de betreffende periode met deze browser worden doorgevoerd, worden dan automatisch gelogd. Het gaat dan onder andere om het wijzigen, aanmaken en verwijderen van gegevens. Zodra de mutatielogging in een browser is geactiveerd, kunt u via de actie **Mutaties tonen** de mutaties in detail raadplegen. Of een gebruiker de mutatielogging mag instellen en raadplegen, is afhankelijk van een gebruikersinstelling.

Met de nieuwe functie **Informatie Mutaties Mutatielogging** (IMUTLG) kunt u nu de mutaties raadplegen voor alle browsers waarin de mutatielogging is geactiveerd. Voorheen was deze informatie alleen via de browser zelf toegankelijk. De nieuwe browser kunt u eventueel ook gebruiken voor grafische rapportages.

## Vrije velden

### **Controle verplichte invoer vrije velden**

Bij de **Vrije Velden** (MVVVLD) kunt u een conditie vastleggen waaronder het veld moet worden getoond en of gebruikers het vrije veld verplicht moeten invullen. In deze versie kunt u ook aangeven of de controle op het verplicht invullen altijd moet worden uitgevoerd. Of alleen wanneer het veld op het scherm wordt getoond. Wanneer niet aan de conditie wordt voldaan (en het veld dus ook niet wordt getoond), kan het gewenst zijn dat het vrije veld in dat geval niet verplicht ingevuld hoeft te worden.

## Websites

### **Documenten bij featurepagina's (AllSolutions10 user interface)**

Het is in deze versie mogelijk gemaakt om op een featurepagina documenten te publiceren. Bezoekers van de (feature)pagina kunnen de documenten dan downloaden, waarbij naar keuze bepaalde gegevens van de persoon kunnen worden gevraagd.

De documenten kunnen in de functie **Featurepagina's** (MFEATP) op dezelfde manier als bij andere entiteiten in het centrale documentenarchief worden opgeslagen en geraadpleegd. De documenten kunt u publiceren door op de featurepagina een kolom van type 'Documenten' op te nemen. Hierbij geeft u aan op welke volgorde de documenten(lijst) wordt getoond, op 'Documentnaam' of op 'Datum en tijd'. Daarnaast kunt u aangeven of de persoon zich eerst moet registreren om het document te kunnen downloaden. Op deze manier kunt u contactgegevens van geïnteresseerden verzamelen. Met de nieuwe functie **Logging Gelezen Documenten** (MREGBD) kunt u deze contactgegevens raadplegen.

# **Document Management**

### **Ondersteuning van 'IMAP' protocol**

Met diverse functies in AllSolutions kunt u documenten en e-mails vanuit een mailbox importeren in het documentenen/of e-mailarchief. In deze versie is het mogelijk gemaakt om de documenten en e-mails volgens het 'IMAP' en 'secure IMAP' protocol te importeren. Voorheen werd alleen het POP3-protocol ondersteund.

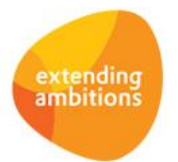

# **Business Intelligence**

### Business Monitoring – rapportages en snapshots

#### **Einddatum snapshots**

Bij de **Snapshots** (MSNAPS) kunt u vanaf deze versie de einddatum instellen waarop het snapshot automatisch wordt gedeactiveerd. Wanneer deze einddatum is ingevuld, hoeft u de snapshots niet meer handmatig op niet actief te zetten.

## **HRM**

\*\* Geen functionele wijzigingen \*\*

# **Financieel**

### Debiteuren – stamgegevens

#### **IBAN en BIC op incassomachtiging afdrukken**

In het selectiescherm van de functie **Afdrukken Incassomachtigingen Debiteuren** (PAIMCH) kunt u vanaf deze versie aangeven of u het IBAN-nummer en de BIC-code van de debiteur op de incassomachtiging wilt afdrukken. Wanneer de IBAN en/of BIC van de debiteur (nog) niet bekend zijn (of wanneer u niet hiervoor kiest), dan worden bij de IBAN en BIC velden op het formulier puntjes afgedrukt om de klant de gelegenheid te geven deze in te vullen.

### Btw-rapportages

#### **Elektronische aangifte belastingdienst**

Vanaf 2014 gaat de Belastingdienst over op Standard Business Reporting (SBR) voor de btw aangifte en de opgaaf ICP. Dit betekent dat wanneer u elektronisch aangifte doet met AllSolutions, u de btw [aangifte en de opgaaf ICP](http://www.belastingdienst.nl/wps/wcm/connect/bldcontentnl/belastingdienst/intermediairs/aangifte_doen/standard_business_reporting/watverandertervooru/aangifte_btw_en_opgaaf_intracommunautaire_prestaties_icp) over 2014 en latere jaren via Digipoort gaat aanleveren. Digipoort is het beveiligde digitale kanaal van de overheid. Meer informatie kunt u vinden op [www.belastingdienst.nl/sbr.](http://www.belastingdienst.nl/sbr)

Met ingang van deze versie is de software van AllSolutions volledig hierop aangepast, zowel voor het aanleveren van de gegevens via Digipoort als voor het opvragen van de statusinformatie. Alle klanten die op dit moment de elektronische aangifte gebruiken, hebben wij individueel over de wijzigingen geïnformeerd.

Gebruikt u de elektronische aangifte vanuit AllSolutions nog niet en wilt u deze gaan gebruiken? Neemt u dan eerst even contact met ons op. Hiervoor zijn namelijk specifieke instellingen in uw omgeving vereist.

# **CRM**

## **Offertes**

#### **Prijsafspraken bij aanmaken calculatieregels**

In een offerte kunt u bij een project(fase) calculatieregels aanmaken. Hierbij kunt u het calculatie- en verkooptarief automatisch bepalen op basis van de component. Het is gewenst om het systeem, in geval van een urenactiviteit, automatisch rekening te laten houden met eventuele **Prijsafspraken** (MPRSAF). Wanneer er een prijsafspraak voor de betreffende debiteur of het project in combinatie met de activiteit is ingesteld, wordt dit tarief overgenomen in de calculatieregel.

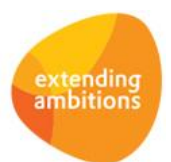

# **Leden**

## Lidmaatschappen

### **Veld 'IBAN' bij contributieregel toegevoegd**

In de functie **Lidmaatschappen** (MLEDEN) is in het formulier van de contributieregel ter informatie het veld 'IBAN' toegevoegd. Het bankrekening- en girorekeningnummer werden al getoond.

# **Donateurs**

\*\* Geen functionele wijzigingen \*\*

# **Projecten**

## Projecten

### **Prijsafspraken bij aanmaken calculatieregels**

In een offerte kunt u bij een project(fase) calculatieregels aanmaken. Hierbij kunt u het calculatie- en verkooptarief automatisch bepalen op basis van de component. Het is gewenst om het systeem, in geval van een urenactiviteit, automatisch rekening te laten houden met eventuele **Prijsafspraken** (MPRSAF). Wanneer er een prijsafspraak voor de betreffende debiteur of het project in combinatie met de activiteit is ingesteld, wordt dit tarief overgenomen in de calculatieregel.

## Cursussen

### **Links naar artikelen, cursussen en e-mailadres opnemen**

U kunt vanaf deze versie in het veld 'Beschrijving detailpagina' bij de **Cursussen** (MCURSU) links naar andere cursussen, artikelen en e-mailadressen opnemen. De beschrijving wordt binnen de webwinkel getoond op de detailpagina van de cursus.

- [[cursus=bedrijfscode/projectnummer/subprojectnummer]]xxxx[[/cursus]] hyperlink naar cursus ('bedrijfscode/projectnummer/subprojectnummer' vervangen door de gegevens van de cursus)
- [[artikel=artikelnummer]]xxxx[[/artikel]] hyperlink naar artikel ('artikelnummer' vervangen door het nummer van het artikel)
- *[[mail=mailadres]]xxxx[[/mail]]* hyperlink naar het e-mail adres ('mailadres' vervangen door het e-mailadres)

# **Onderwijs**

\*\* Geen functionele wijzigingen \*\*

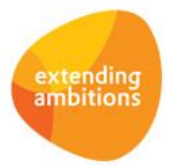

# **Capaciteitsplanning**

\*\* Geen functionele wijzigingen \*\*

# **Urenregistratie**

\*\* Geen functionele wijzigingen \*\*

# **Configuraties**

\*\* Geen functionele wijzigingen \*\*

# **Service en Onderhoud**

## **Werkorders**

### **Te factureren mutaties wijzigen**

In de functie **Werkorders** (MWORDE) heeft u via de shortcut **Mutaties** inzicht in de uren en kosten die op een werkorder zijn verantwoord. In de praktijk is het gewenst om de te factureren aantallen en bedragen nog te kunnen aanpassen, voordat de conceptfactuur wordt gegenereerd. Vanaf deze versie kunt u in deze browser bij de mutaties die nog niet zijn gefactureerd, het te factureren aantal en/of bedrag wijzigen.

# **Logistiek**

## Prijzen en Kortingen – prijswijzigingen

### **Nieuwe importfunctie verhuurprijswijzigingen**

Met de nieuwe functie **Importeren Gewijzigde Verhuurprijzen** (VIMHPR) kunt u de verhuurprijswijzigingen van artikelen importeren. Deze functie zijn qua opzet vergelijkbaar met andere importfuncties. Hierbij download u een excelbestand dat u als sjabloon gebruikt voor het importeren. In het excelbestand kunt u vervolgens de verhuurprijswijzigingen opgegeven en daarna uploaden. Bij het importeren worden dezelfde controles uitgevoerd als wanneer de gegevens handmatig ingevoerd worden.

### Artikelen

### **Links naar artikelen, cursussen en e-mailadres opnemen**

U kunt vanaf deze versie in de webwinkel-beschrijving bij de **Artikelen** (MARTIK) links naar andere artikelen, cursussen en e-mailadressen opnemen. De webwinkel-beschrijving wordt binnen de webwinkel getoond op de detailpagina van het artikel.

- [[artikel=artikelnummer]]xxxx[[/artikel]] hyperlink naar artikel ('artikelnummer' vervangen door het nummer van het artikel)
- [[cursus=bedrijfscode/projectnummer/subprojectnummer]]xxxx[[/cursus]] hyperlink naar cursus ('bedrijfscode/projectnummer/subprojectnummer' vervangen door de gegevens van de cursus)
- *[[mail=mailadres]]xxxx[[/mail]]* hyperlink naar het e-mail adres ('mailadres' vervangen door het e-mailadres)

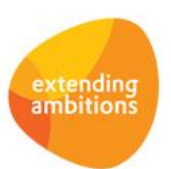

## Inkoop inkoopadviezen

### **Kleurindicatie 'adviesaantal onder minimum bestelhoeveelheid' toegevoegd**

In de browser met **Inkoopadviezen** (MADVIK) is een kleurindicatie toegevoegd, waarmee u eenvoudig kunt zien bij welke inkoopadviezen het adviesaantal onder het minimum bestelaantal ligt. Dezelfde kleurindicatie is ook toegevoegd aan de browser met inkooporderregels in de functie **Inkooporders** (MIKORD).

## Verkoop/verhuur - orders

### **Instellingen formulier per ordertype**

Met de functie **Orders** (MORDER) kunt u, afhankelijk van geactiveerde modules en parameters, diverse type orders beheren. In deze versie is het mogelijk gemaakt om het formulier met ordergegevens per type order te voorzien van instellingen. U kunt nu dus bijvoorbeeld het formulier voor een (verkoop)order een andere instelling geven als het formulier voor een verhuurorder.

## Assemblage - assemblageorders

### **Aantallen tonen**

In de browser met samenstellingsregels in de functie **Assemblageorders** (MASORD) is de actie **Aantallen tonen** toegevoegd, waarmee u meer informatie over de status van de samenstellingsregel kunt raadplegen. Op basis van de getoonde aantallen kunt u afleiden in welk stadium de regel van de assemblageorder zich bevindt.

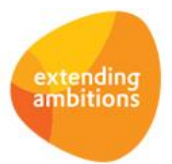